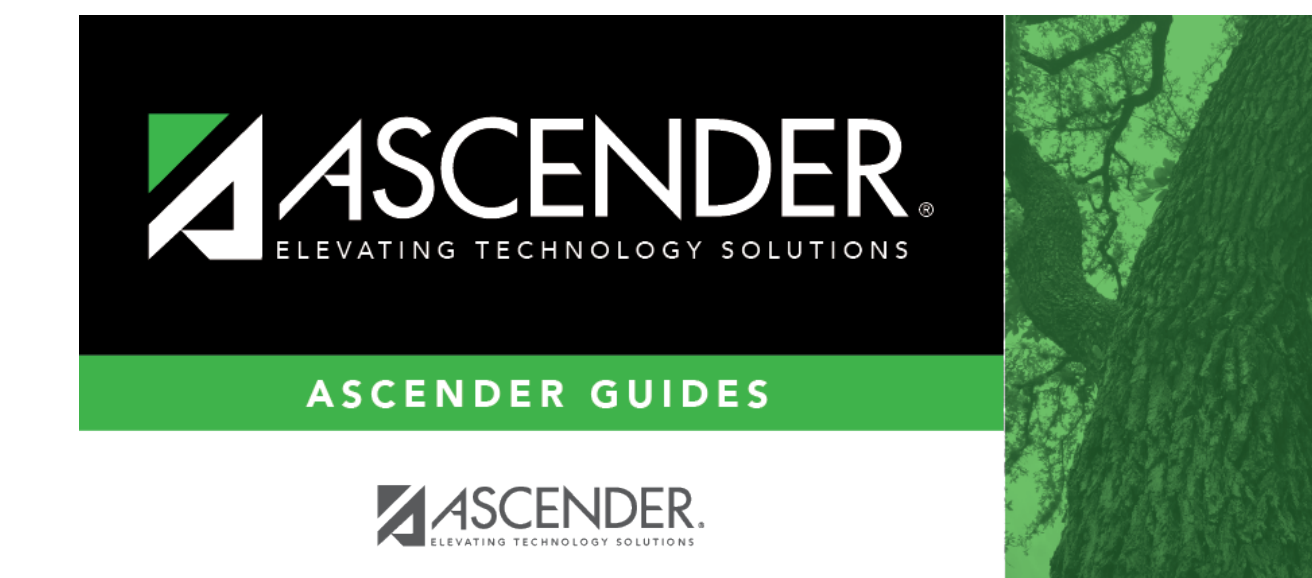

## **Forms**

 $\mathbf{i}$ 

### **Table of Contents**

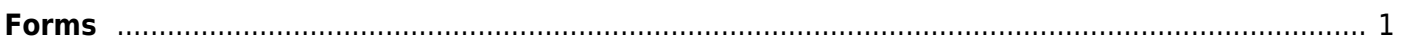

iii

## <span id="page-4-0"></span>**Forms**

#### *Health > Maintenance > Student Health > Forms*

This tab allows you to view the status of a student's health-related forms and maintain submission dates for any hand-delivered forms.

Form information is displayed differently on this tab depending on the form type.

Some forms may only require the parent to acknowledge that he has reviewed the form. Other forms require the parent to input data. Some data input by parents must be approved by campus staff in order for the change to be made to the student's record. These settings are established in ParentPortal Admin on the Forms Management pages.

- If a parent acknowledges the form via ParentPortal, you can view the form data and submission date.
- If a parent submits a form change via ParentPortal, you can view the form data and status.
- If a parent submits a hard copy of a form to the campus staff, you can manually record the date on which the form was delivered.

This tab is not enabled until you retrieve a student.

#### **Update data:**

#### [Select a student](#page--1-0)

❏ To retrieve a student's records, select the student in one of the following ways:

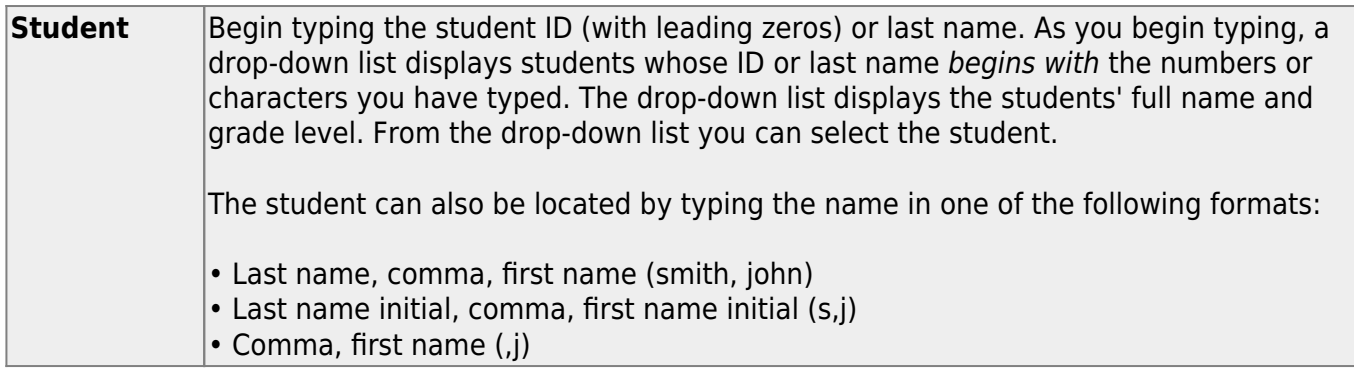

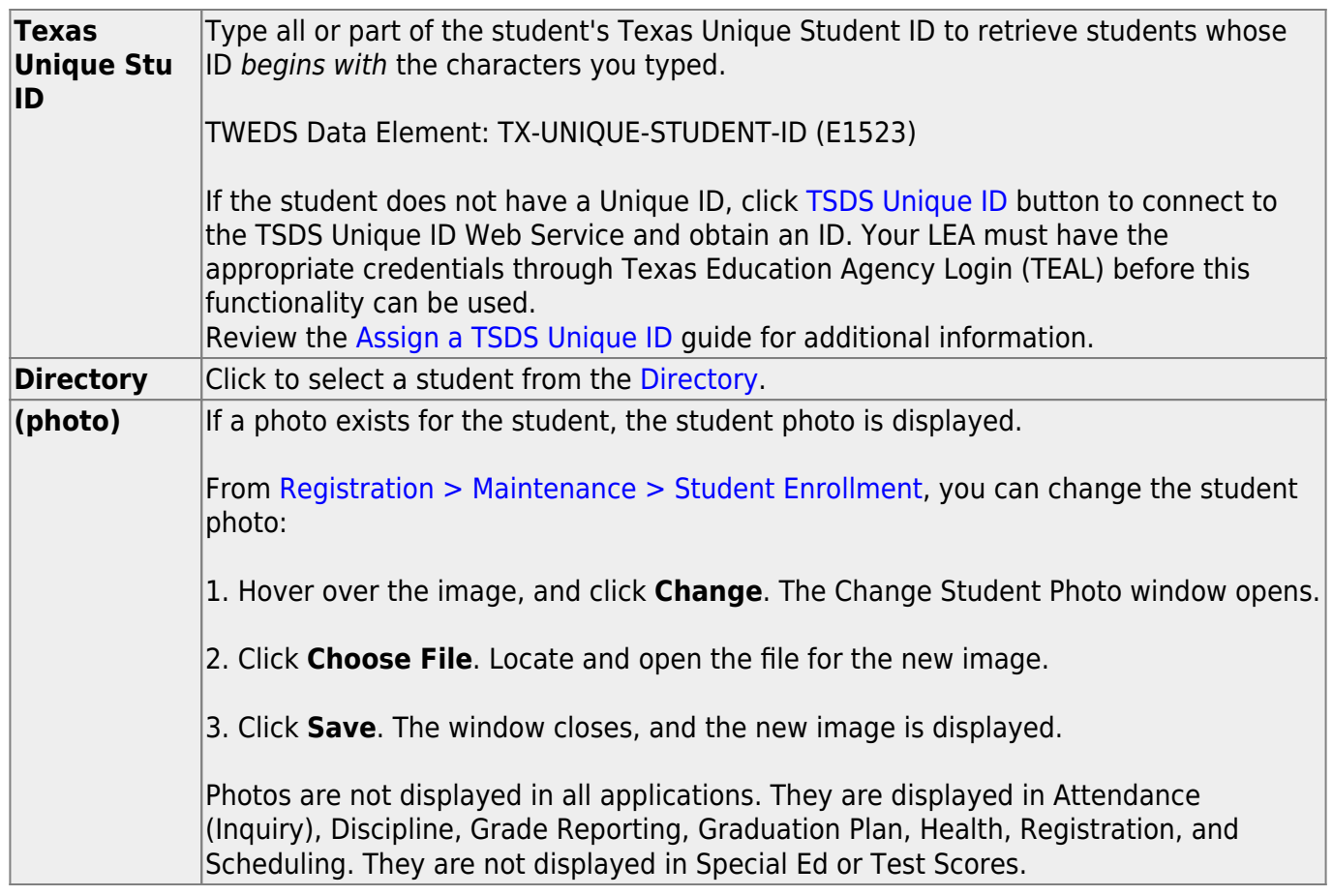

All of the student's current and next year forms are listed.

- Unsubmitted forms are listed first, according to the selected school year.
- External forms are not listed.
- The list [can be re-sorted.](#page--1-0)

You can re-sort the grid by clicking on an underlined column heading. It will sort in ascending order. Click it again to sort in descending order.

A triangle next to the column heading indicates the column by which the grid is currently sorted and whether it is sorted in ascending  $\overline{\mathbf{X}}$  or descending  $\overline{\mathbf{X}}$  order.

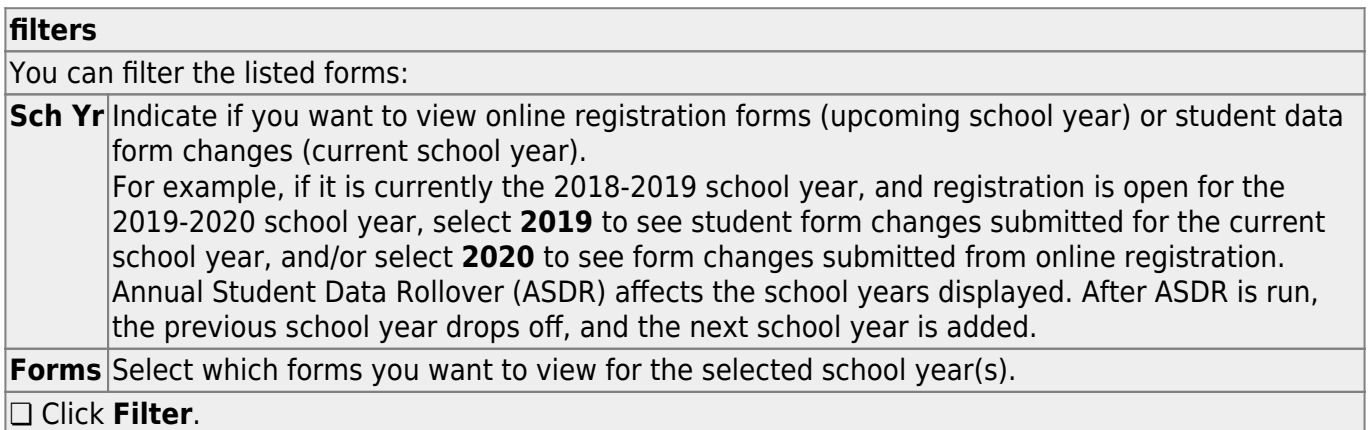

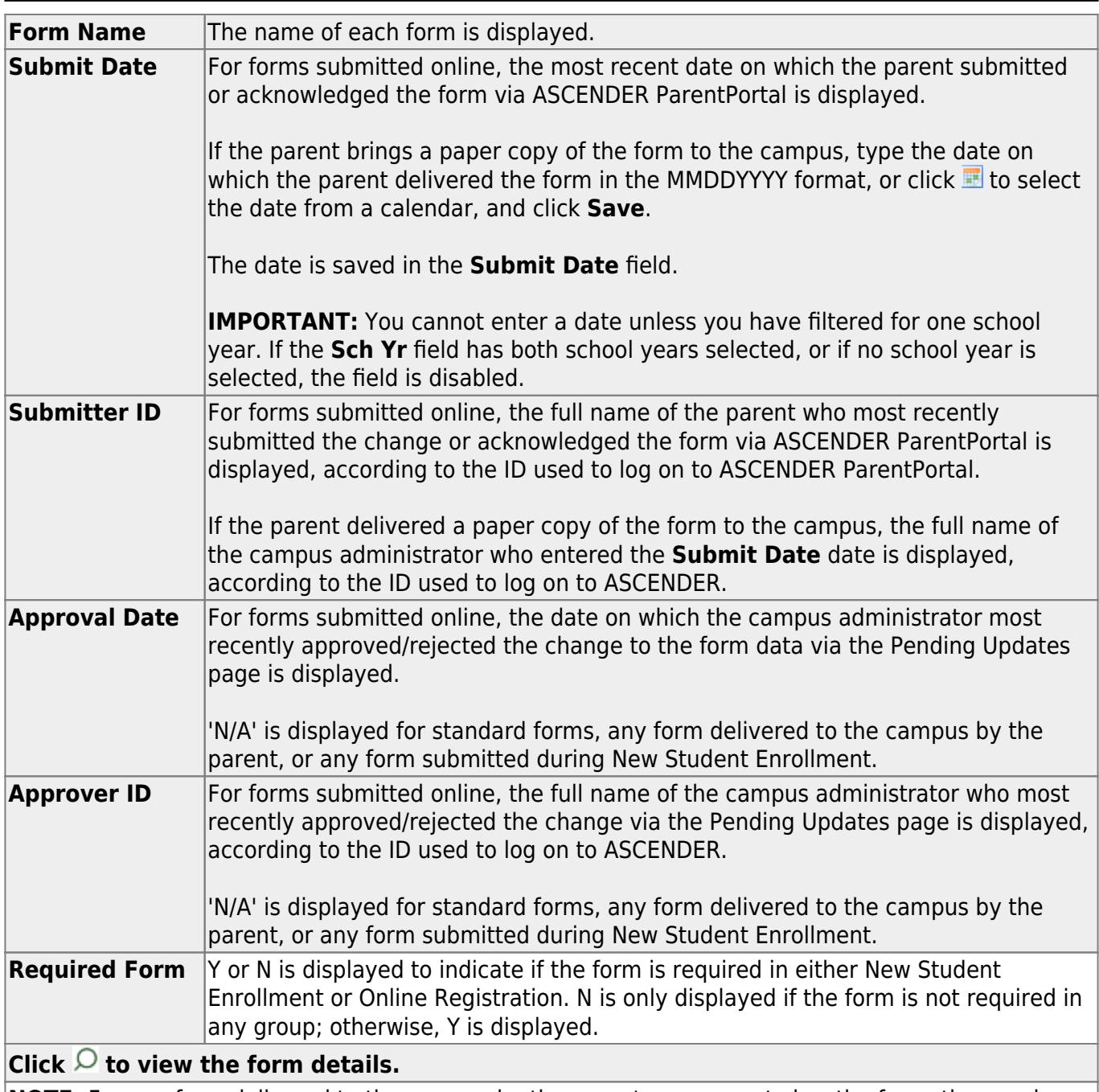

**NOTE:** For any form delivered to the campus by the parent, you cannot view the form; the spyglass icon is not available.

#### **DYNAMIC FORMS**

If the parent submitted a change to any editable field in a dynamic form via ASCENDER ParentPortal, the each field change must be approved/rejected individually on [Maintenance > Online Registration](https://help.ascendertx.com/test/student/doku.php/registration/maintenance/onlineregistration/pendingupdates) [> Pending Updates.](https://help.ascendertx.com/test/student/doku.php/registration/maintenance/onlineregistration/pendingupdates)

If multiple changes have been submitted, the fields display data for the most recent change submitted.

Student

Click $\Omega$  to view details of the requested change(s). A dynamic form is displayed as a table of fields and values. Only fields that have new or updated values are listed.

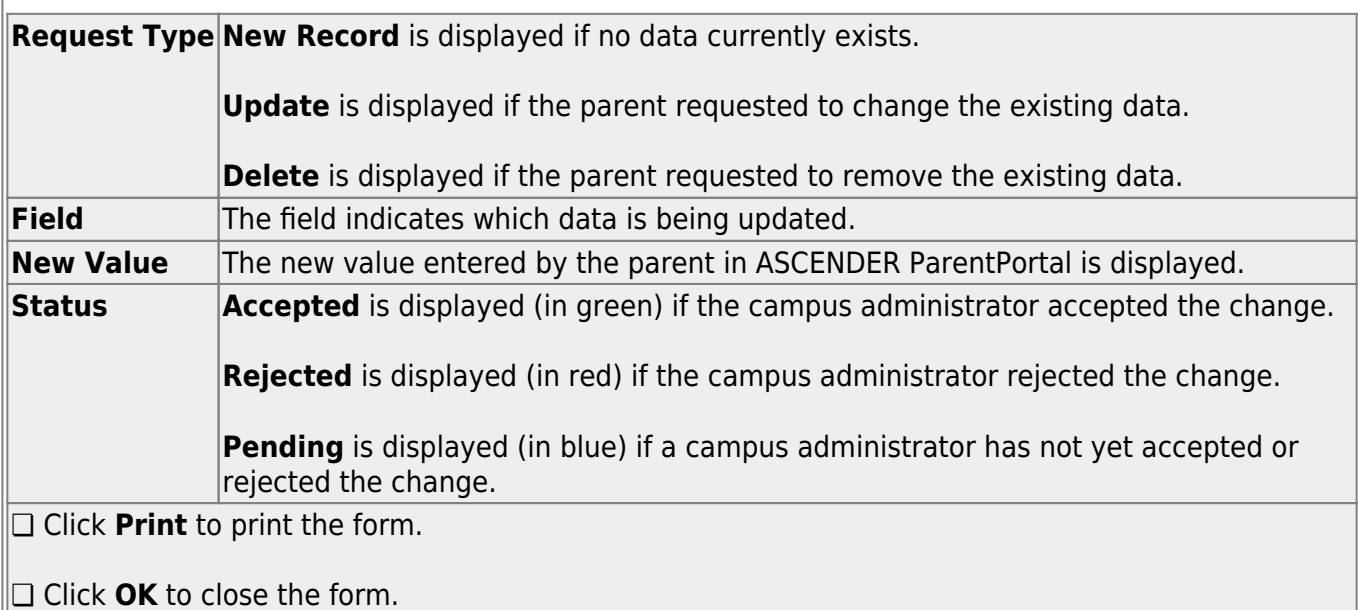

#### **STANDARD**

Click $\Omega$  to view a standard form. The standard form resembles the hard copy form and contains the data entered by the parent if applicable. The form submission date and parent name are also displayed on the form.

**Spanish Version** Click to view the Spanish version of the form if it is available.

**English Version** Click to return to the English version of the form.

❏ Click **Print** to print the English or Spanish version of the form.

❏ Click **OK** to close the form.

❏ Click **Save** if you entered or changed a date.

### **Other functions and features:**

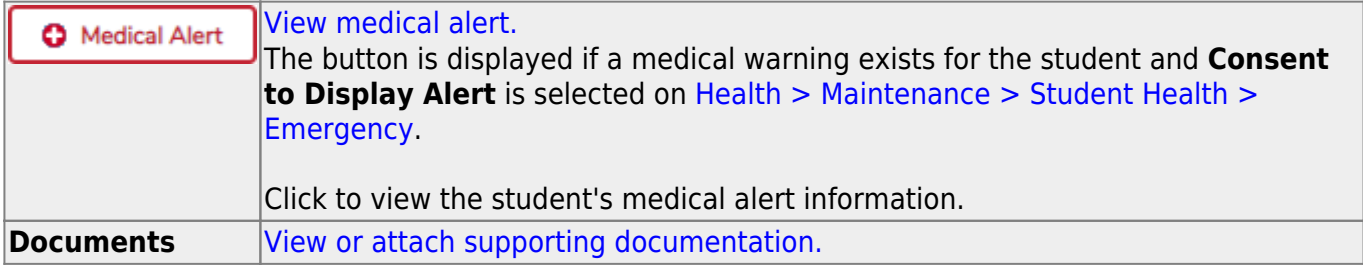

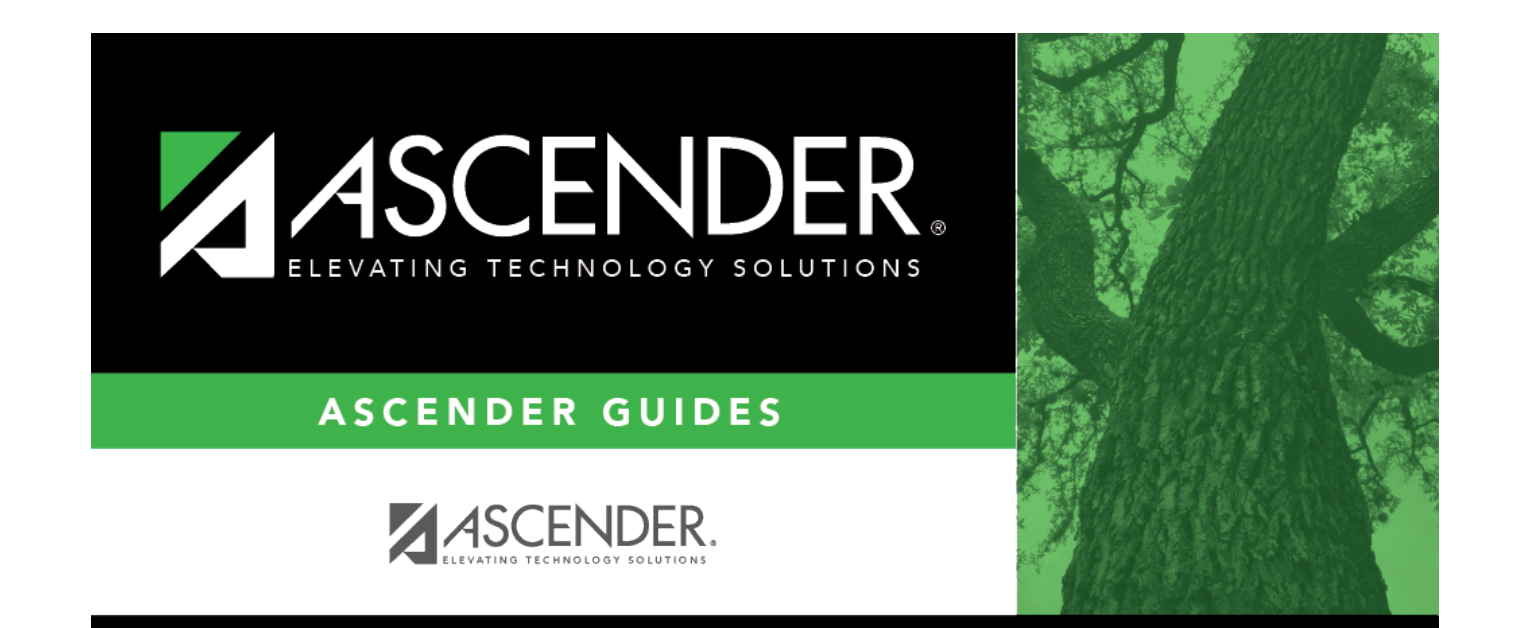

# **Back Cover**